#### **What is FontSuvidha?**

FontSuvidha is revolutionary software to overcome the Font Compatibility issues faced by Devnagari Font users. It is useful for those who need to covert text from one font to another.

# **Why do you say that FontSuvidha is Revolutionary?**

FontSuvidha is revolutionary in the sense, it is the first time such a facility is made available in the history of Indian Language Computing.

#### **When was FontSuvidha launched first?**

FontSuvidha was first launched in December 2000 at the hands of Shri Dewang Mehta, the then President of NASSCOM, at Mumbai.

#### **Which file formats are supported by FontSuvidha?**

FontSuvidha supports following files. It is very easy to use. There are different modes in which FontSuvidha works. These are explained below.

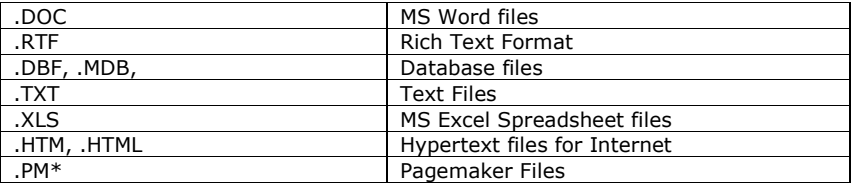

#### **Which software packages are supported by FontSuvidha?**  FontSuvidha can handle data from following software

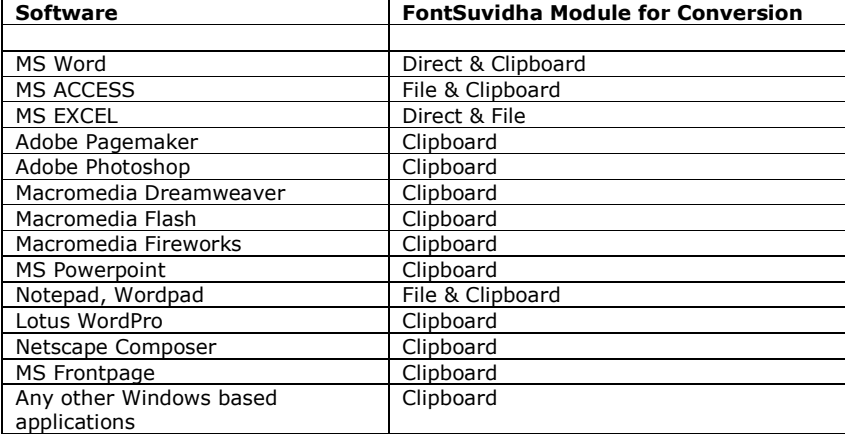

#### **How does FontSuvidha work?**

FontSuvidha is very easy to use. There are different modes in which FontSuvidha works.

#### *A. File Conversion Mode*

In this mode, the file to be converted is taken as the Input file. The user selects the Source and Destination font families & the conversion takes place.

#### *B. Direct Conversion Mode*

In this mode, the user can convert the data while he is working in an application such as MS Word. This is like changing the font from Arial to Times. In this mode, the user selects the data to be converted by mouse or keyboard and just changes the font in the Font Window. The conversion takes place automatically.

# *C. Clipboard Data Conversion Mode*

In this mode, the data in the clipboard is converted. The user copies the data from any application & then run the converter.

#### **Can you explain the Direct Conversion Process?**

Direct Conversion Mode is very useful for converting data while you are working in application like MS Word. When you are using English language for editing your text, changing the font, say, from Arial to Times is very easy. All that you need to do is select the matter and change the font in the Font Window or Font Menu. Such a facility was not available for Devnagari text as there is a great amount of non-compatibility amongst all the Devnagari fonts available. FontSuvidha makes this task much easier. All that you need to do is, select the matter for which you want to change the font from let's say C-DAC's DV-TTSurekh to AkrutiDevPriya. Now just change the font name in the Font Window or Font Menu & that's all. The matter is converted and is available for further processing. The layout of your data such as font attributes, color etc is retained as it is.

# **What happens to the layout of my document?**

Layout and attributes such as Bold, Italic, Color etc are retained as is it when you convert the data from one font format to another.

#### **Can I use such feature for Excel files?**

Yes you can. This feature is also supported for Excel files. You can just open the file, select the cells you want to convert & change the font in the Font Window or Font Menu. That's all.

#### **Can I use such feature for database files?**

You can change the font in your database file. However the process differs a little bit. In case of a database file like .DBF or .MDB, you have to select the file, and then the table that you want to convert from one font format to another. After this, you can select the fields that you want to convert. Once this is done, specify the destination font and the conversion takes place.

### **How do I change font in my Pagemaker Document?**

For working with FontSuvidha in Pagemaker, you can make use of the Clipboard Converter Feature. First select the text that you wish to convert & copy it to clipboard by the command "Ctrl+C". Now, select the source and destination font names in the FontSuvidha Clipboard Converter Dialog Box. When you press the "Convert" button, the conversion takes place and the converted matter is shown up in a separate box. Just click on the "Copy" button besides the box & paste this data into your Pageamker document. That's all you need to do. FontSuvidha even retains the formatting and attributes for you so that you don't have to rework on the file.

#### **Do I need to reformat my document? What happens to the layout?**

FontSuvidha is designed to keep you at a comfortable position & reducing your unwanted work. We have kept in mind the user convenience and thus do not want the user to do unproductive tasks. FontSuvidha retains the format of the text selected by you as it is! You can just start working in the document as soon as the conversion takes place.

#### **What is a Clipboard Converter?**

In many applications you may need to change the font from one devnagari family to another. There are hundreds of Windows based applications in which people work in Devnagari today. Naturally, it is not possible to extend the capability of Direct Conversion in all such applications. The question is not whether we can technically do this. On the contrary, when user convenience is kept in mind, we felt we should extend this facility to all Windows based applications. This is the reason why we have incorporated Clipboard Data Converter in FontSuvidha.

In Clipboard Converter, the data to be converted is copied from the application to the Clipboard by the user. After this, the Source and Destination font is specified and then pressing the Convert button transforms the data into the destination font.

### **How do I convert a Text file?**

There are two ways of doing this. In one of the simplest ways, you can open the TEXT file in MS Word and change the font directly as explained earlier, i.e. by changing the font in the font window. The second way of doing this is converting the entire file. Normally text files are made in one single font. We have included a TEXT file converter in FontSuvidha. In this you can select the name of the file to be processed, the source font and the destination font. Now just click on "Convert" & the job is done for you!

# **Can I change the fonts in an HTML document?**

FontSuvidha allows you to even process .HTM or .HTML documents. This means now you can convert the data you received from thousands of web pages from around the world and use them in your documents.

### **What happens to the formatting of the HTML page? Is it retained?**

FontSuvidha retains the formatting of your HTML document as it is after the conversion is done. You can even convert a Multifont HTML file without any trouble.

# **What happens to my original files while the conversion takes place?**

FontSuvidha keeps in mind the security issues of your data. We do not overwrite your original file. The original file is kept intact and a new file is created after conversion. You can specify the location and filename yourself.

# **Do I need to have any Devnagari software installed in my machine, to use FontSuvidha?**

conversion of your data is an independent process. It has nothing to do with whether you have any Devnagari software installed on your machine or not. You do not require any other Devnagari software on your PC for using FontSuvidha.

### **How can I view the converted data?**

If you want to view any Devnagari data, you need to have corresponding font to be installed on your PC. If you want to view the converted data, install the fonts on your PC.

## **Does FontSuvidha contain any fonts?**

FontSuvidha is conversion software and not a devnagari editor. However for your convenience, we have included three fonts with FontSuvidha.

# **FontSuvidha – Devnagari Font Converter 6.0 Frequently Asked Questions**

# **How can I work on the converted data?**

As said earlier, FontSuvidha facilitates you to convert the data from one format to another. If you want to work on this data, you will need to install the respective font engine like Akruti, ShreeLipi or ISM etc.

# **I do not have any engine that I can install. How can I work in Devnagari?**

We have a software named FontFreedom, which can help you in such situation. This software comes in with 50 Devnagari Fonts and also supports typing in external fonts. More information on this is available at our website http://www.cybershoppee.com.

### **Which font Formats are supported by FontSuvidha?**

**FONT FONT** 

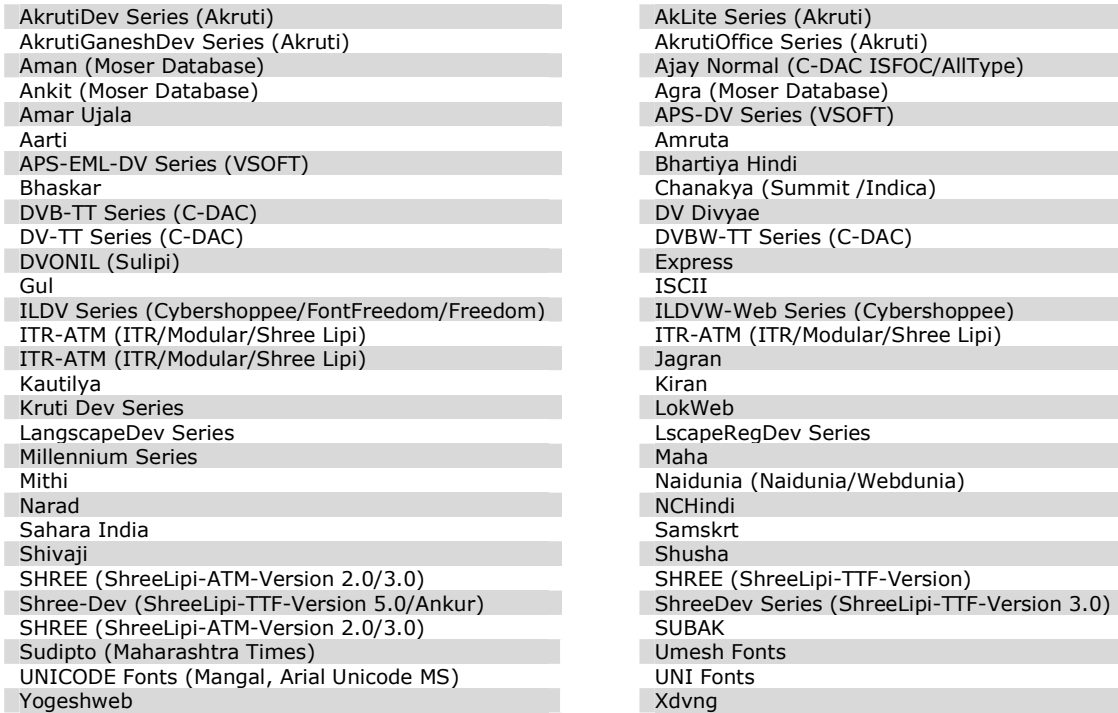

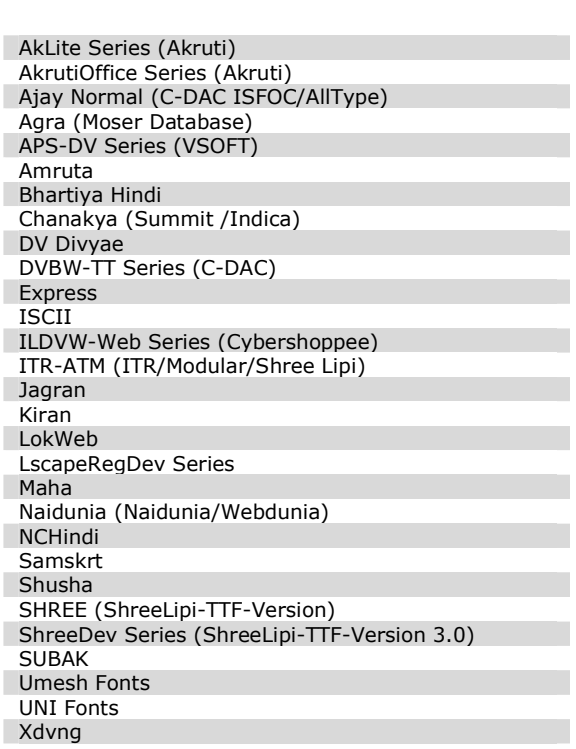

# **Is there any limit on the data to be converted at a time?**

FontSuvidha imposes no limitations in this regards. However this purely depends on your system memory and Free Hard Disk space.

### **In Word document if I wanted to convert in a unicode font it will not converted. The total matter will display in question mark or in a Box ?**

In that case you have to copy the matter and paste into **Wordpad.** Then you can read the matter in Unicode font.

# **Can I convert HTML, PageMaker & other files using FontSuvidha?**

Yes, you can do this by selecting the relevant converter module of FontSuvidha.

## **Can FontSuvidha be used on Linux or Apple Macintosh computer?**

FontSuvidha works only on WINDOWS based PC.

# **Can FontSuvidha be used for third party development?**

We are offering FontSuvidha to third party software developers under a special licensing scheme. Please contact us for this.

#### **What happens to the file size after conversion?**

The size of output file depends on the destination font.

# **Can I detect the format of input file using FontSuvidha?**

Yes and No. In certain applications FontSuvidha will detect the format and in other few, you will have to specify this yourself. As an example, the direct conversion module for MS Word detects the font itself.

# **How can I uninstall FontSuvidha?**

To uninstall FontSuvidha, go to '**Add/Remove Programs**' option in WINDOWS **Control Panel** and select FontSuvidha. Click **OK** so that the corresponding program files will be removed.

# **How often are you updating or releasing new versions?**

We are constantly developing new features for FontSuvidha. There is no fix date when we come out with a new release. However, new releases are available for online updating from our web site. We keep our registered users informed about new updates from time to time. It is thus necessary to fill up the registration form and send to us at the earliest, failing which you may not get updates.

# **How can I order Additional licenses of FontSuvidha?**

- 1. You can contact our dealers.
- 2. You can send e-mail at info@cybershoppee.com
- 3. You can contact us at http://www.cybershoppee.com

# **Cybershoppee.com**

Chanakya, 2nd Floor, Gokhale Road, Naupada, thane 400602 Phones: 022- 5421185, 5339003. Email: info@cybershoppee.com Website: www.cybershoppee.com